## **Pour créer son compte sur Entraide**

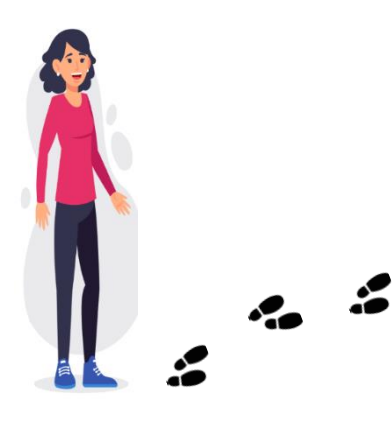

**1. Connectez-vous sur le site [Maillage 78](https://maillage78.sante-idf.fr/accueil.html) et cliquez sur l'onglet « COMMUNAUTE D'ENTRAIDE PRO 78 »**

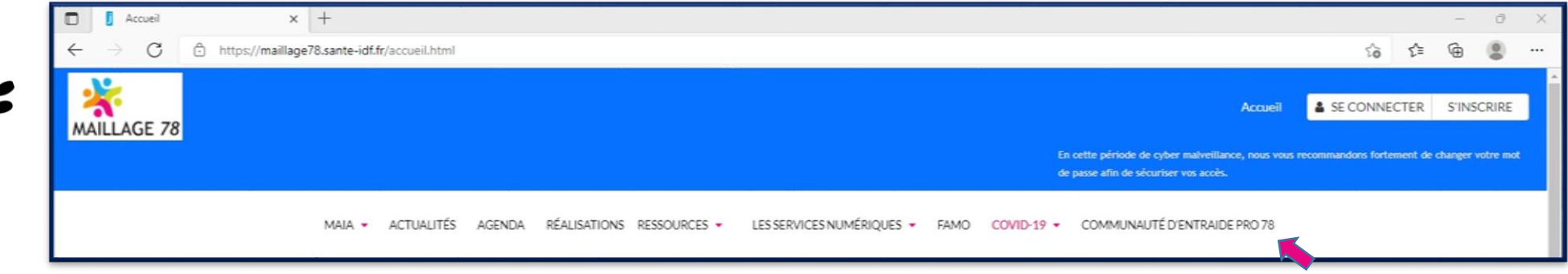

**2. Puis, cliquez sur « Créer un compte pro »**

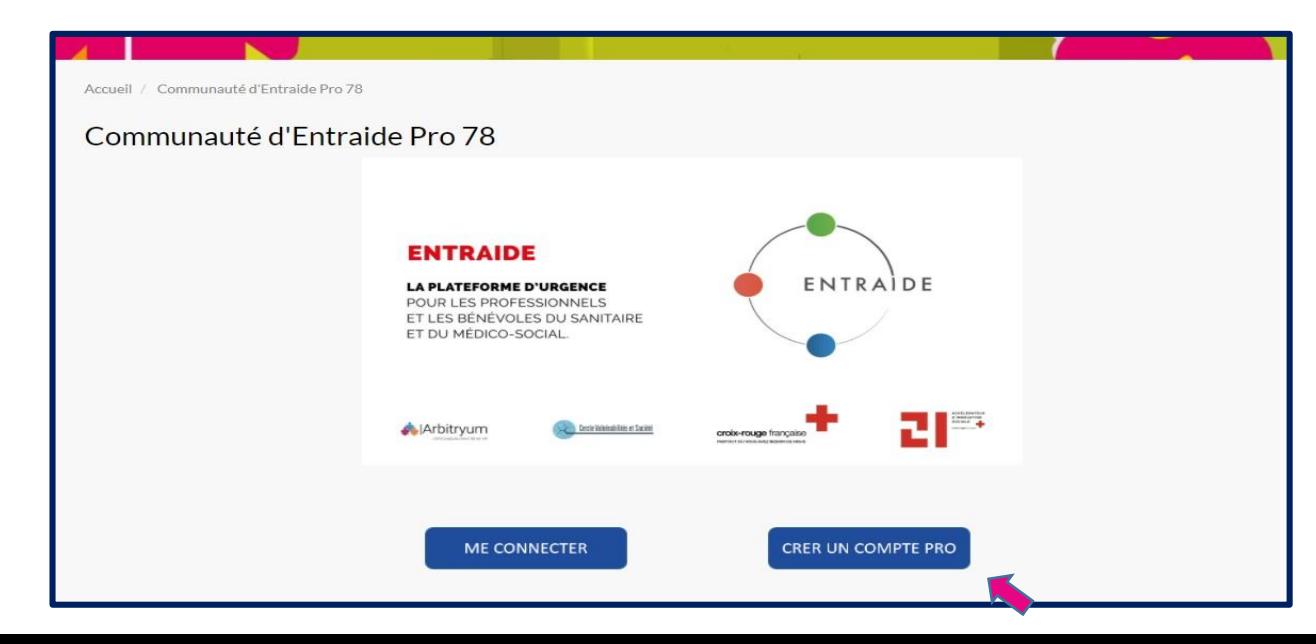

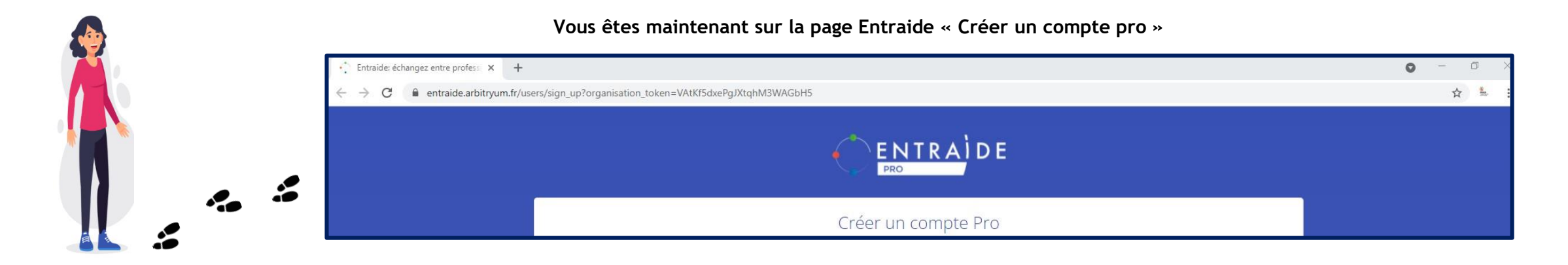

- **3. Pour créer votre compte utilisateur, il vous faut renseigner les champs suivants :**
	- **« Informations publiques »**

Quelques conseils pour garantir votre anonymat:

- Pseudo : Choisissez un pseudonyme éloigné de votre nom et prénom
- Type d'Établissement ou Secteur d'activité : inscrivez « personnes âgées »
- Fonction : inscrivez « acteur médico-social »

*Ces informations seront affichées avec votre pseudonyme lorsque vous échangerez avec vos paires sur la plateforme.*

## **« Informations privées »**

Nom, prénom, adresse mail, mot de passe, code postal…

*Ces informations ne sont pas visibles sur la plate-forme. Elles sont utiles à Arbitryum pour réaliser des statistiques.*

## **4. Cochez le CAPTCHA et les mentions légales**

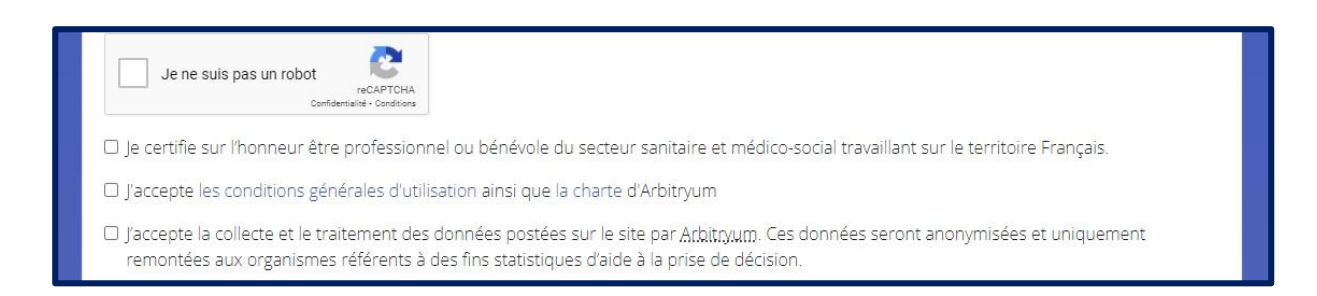

## **5. « Affiliations »**

*La case rejoindre « la communauté numérique Professionnelle de la santé et de l'autonomie 78 » est déjà cochée, vous n'avez rien à faire pour vous affilier.* 

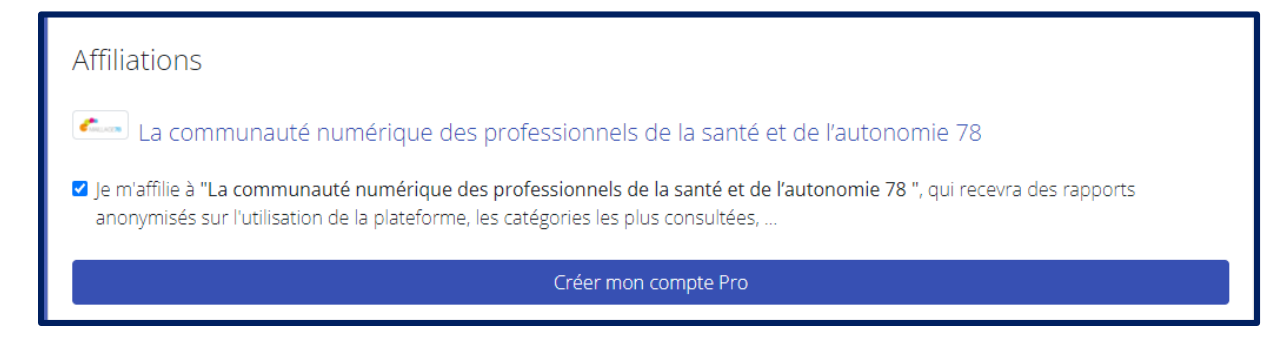

**6. Cliquez sur « Créer mon compte pro »**

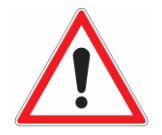

**7. N'oubliez pas de valider votre compte, en cliquant sur le lien dans le mail de confirmation que vous recevrez.** 

**Bienvenue dans la communauté Entraide !**

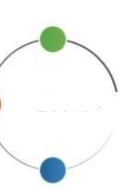